# Getting started with Gorilla

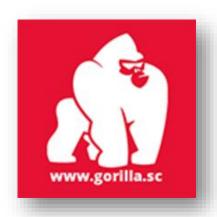

#### What is Gorilla?

Gorilla is an experimental building platform. You can use it to create questionnaires, build tasks, and design experiments to distribute to participants and collect data. You will need to use the platform to complete some assignments in future modules and collect data for your final project module.

#### How does it work?

When you create an experiment in Gorilla, you add modular building blocks called 'nodes': allowing you to build your experiment piece by piece. Once the experiment is built, you will need to request **Tokens** to be able to share and administer your experiment to participants.

# Joining the department licence

If you or your student needs adding to the department licence, create a Gorilla account using your Arden University email. This is important for data protection as the data should be accessed through an Arden account, and the data should be stored using OneDrive. Once you have created an account, go to your profile, and enter the enrolment code: 'ArdenPsych2023' to be added to the department licence.

# Requesting tokens

In order to recruit participants, you will need to request tokens to use. If you request any number up to 50 tokens it will be automatically accepted, and each student will be allocated 50 tokens pre-dissertation for any modules that require Gorilla. However, the tokens will expire within a 6-month timeframe and be returned to the subscription if unused.

If the tokens are still needed, a request can be made to have these tokens returned. Students can also request additional tokens for their dissertation up to the maximum amount of 250 tokens per student. To do this, you will be prompted to complete a request form where you enter the required amount and justify your response. As we have a limited number of Tokens for the year, you will be expected to justify your target sample size via a power analysis or other form of sample size justification.

To request tokens, please follow the steps on this support page:

#### https://support.gorilla.sc/support/reference/subscription-FAQ#howdoirequesttokens

It explains the process of requesting tokens from the subscription (Arden's).

# Arden University ethics form templates

To meet ethics guidelines, you will need to get informed consent from participants and debrief them at the end. We have approved Arden University templates for these documents. You can clone them into your project here: https://gorilla.sc/openmaterials/57257

**Just remember** to edit them once they are in your project to be specific to the details of your study.

# Learning the basics of Gorilla

Gorilla have done an excellent job of supporting new users with a guide and set of onboarding videos. I recommend starting here with the getting off the ground guide:

#### https://gorilla.sc/support/walkthrough/getting-started

There is then the series of onboarding videos to demonstrate the whole process of setting up a study in Gorilla: <a href="https://gorilla.sc/support/getstarted">https://gorilla.sc/support/getstarted</a>

Once you are familiar with using Gorilla, there is extensive documentation and examples on their support page: <a href="https://gorilla.sc/support">https://gorilla.sc/support</a>

# Additional videos to support Gorilla

Demonstrating creating a study from start to finish and shows how to clone Arden University ethics form templates: Creating An Experiment In Gorilla From Start To Finish: <a href="https://youtu.be/rKyvhvRdbZs">https://youtu.be/rKyvhvRdbZs</a>

Demonstrating how to use the randomiser node to randomly allocate participants into separate groups: Using the Gorilla Randomiser Node: https://youtu.be/KWSfmYdur4I

How to embed YouTube videos in Gorilla experiment: Embedding YouTube Videos in Gorilla Experiments: <a href="https://youtu.be/K4AYdIDiEDg">https://youtu.be/K4AYdIDiEDg</a>

### **SUPPORT**

For support with joining the subscription, requesting tokens, or administrative help, please email: <a href="mailto:psychologyexperimentalofficer@arden.ac.uk">psychologyexperimentalofficer@arden.ac.uk</a>

For technical support, help regarding building/creating your experiment or any other questions, please use the Gorilla Support Desk:

Support Contact Form (gorilla.sc)

Please be aware you will need to be signed into your account to access the Gorilla Support Desk.

A member of the Gorilla team will respond to you within 2 working days.

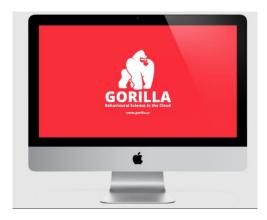

#### **FAQs**

### Do I need to purchase Tokens?

You **DO NOT** need to purchase Tokens as we have a license subscription with Gorilla. You will only need to add Arden's enrolment code. Once you enter this code, the tokens should be credited into your experiment for them to be distributed.

What happens if I already have a Gorilla account set up and when I request Tokens it shows this message: "You do not have any current memberships to claim from"

If you go to 'My Account' there is an option to add the enrolment code, it should look like this:

My institution or lab already has a subscription

If you select 'institution or lab already has a subscription' it allows you to add the enrolment code: 'ArdenPsych2023'. After you enter this code, depending on whether you have request 50 or less the tokens should be credited into your experiment for them to be distributed. However, exceeding the 50 Token limit will send a request to the subscription manager to review.

### How do I justify my target sample size?

You will need to justify your sample size using a G\*Power analysis and detail the results of the analysis in the 'comments' box when making the request for Tokens for a research project. One example of a justification is:

The estimated total sample size is (**sample size number**) participants and hoping to obtain an equal balance of male and female participants. The sample size was determined by the G\*Power sample size test in which a priori was calculated to compute a required sample size for this research. The results indicated that the total sample size required would be (**sample size number**) to achieve 95% power using linear multiple regression tests. Tokens approved for Final Year Project by supervisor (Supervisor Name).